## **Computer**

In diesem Bereich finden Sie Informationen zu **Windows-Computer und Arbeitsstationen**.

Anbei finden Sie eine Übersicht über verfügbare Themen.

- [Anschlüsse](http://wiki.pitw.ch/doku.php/computer:anschluesse)
	- [Übersicht Computeranschlüsse](http://wiki.pitw.ch/doku.php/computer:anschluesse:uebersicht)
- [Backup](http://wiki.pitw.ch/doku.php/computer:backup)
	- [Die 3-2-1 Backup-Regel](http://wiki.pitw.ch/doku.php/computer:backup:3_2_1_backupregel)
	- [Was muss gesichert werden?](http://wiki.pitw.ch/doku.php/computer:backup:backupbestand)
	- [Einfaches Backup mit MOUNT10](http://wiki.pitw.ch/doku.php/computer:backup:mount10)
- [Benutzerprofil](http://wiki.pitw.ch/doku.php/computer:benutzerprofil)
	- [Migration Benutzerprofil](http://wiki.pitw.ch/doku.php/computer:benutzerprofil:migration)
	- [Reparatur Windows Benutzerprofil](http://wiki.pitw.ch/doku.php/computer:benutzerprofil:reparatur_benutzerprofil)
- [Bluescreens \(BSOD\)](http://wiki.pitw.ch/doku.php/computer:bluescreens)
	- [Igdpmd64.sys / igdpmd32.sys beheben](http://wiki.pitw.ch/doku.php/computer:bluescreens:igdpmd64.sys)
- [Booten](http://wiki.pitw.ch/doku.php/computer:boot)
	- o [Im abgesicherten Modus starten](http://wiki.pitw.ch/doku.php/computer:boot:abgesicherter_modus)
	- o [In Recovery Partition booten](http://wiki.pitw.ch/doku.php/computer:boot:recovery)
- [Datenrettung](http://wiki.pitw.ch/doku.php/computer:datenrettung)
	- [Beschädigte CD / DVD lesen](http://wiki.pitw.ch/doku.php/computer:datenrettung:beschaedigte_cd_dvd_lesen)
	- [Beschädigte Word Dokumente reparieren](http://wiki.pitw.ch/doku.php/computer:datenrettung:beschaedigte_word_dokumente_reparieren)
	- [Formatierte Festplatten oder Datenträger](http://wiki.pitw.ch/doku.php/computer:datenrettung:formatierte_festplatten)
	- [Gelöschte Dateien oder Verzeichnisse](http://wiki.pitw.ch/doku.php/computer:datenrettung:geloesche_dateien_verzeichnisse)
	- [Gelöschte Fotos auf einer Speicherkarte](http://wiki.pitw.ch/doku.php/computer:datenrettung:geloesche_fotos_speicherkarte)
- [Eingabe](http://wiki.pitw.ch/doku.php/computer:eingabe)
	- [Dienste öffnen](http://wiki.pitw.ch/doku.php/computer:eingabe:dienste_oeffnen)
	- [CMD / Eingabeaufforderung öffen](http://wiki.pitw.ch/doku.php/computer:eingabe:eingabeaufforderung_oeffnen)
	- [Unicode Zeichen](http://wiki.pitw.ch/doku.php/computer:eingabe:unicode_zeichen)
- [E-Mail](http://wiki.pitw.ch/doku.php/computer:email)
	- [E-Mail einrichten](http://wiki.pitw.ch/doku.php/computer:email:email_einrichten)
	- [E-Mail überprüfen](http://wiki.pitw.ch/doku.php/computer:email:email_ueberpruefen)
	- [Mail an mehrere Empfänger senden](http://wiki.pitw.ch/doku.php/computer:email:mehrere_empfaenger)
	- [SPF Record](http://wiki.pitw.ch/doku.php/computer:email:spf_record)
	- [Unterschied POP3 / IMAP](http://wiki.pitw.ch/doku.php/computer:email:unterschied_pop3_imap)
- $\cdot$  [hp](http://wiki.pitw.ch/doku.php/computer:hp?idx=computer:hp)
- [HP / HPE Geräte richtig warten](http://wiki.pitw.ch/doku.php/computer:hp:hp_gerate_warten)
- [Internet](http://wiki.pitw.ch/doku.php/computer:internet)
	- o [Meldung DNS\\_PROBE\\_FINISHED\\_NO\\_INTERNET](http://wiki.pitw.ch/doku.php/computer:internet:dns_probe_finished_no_internet)
	- [Google Public DNS einrichten](http://wiki.pitw.ch/doku.php/computer:internet:google_public_dns_einrichten)
	- [VPN einrichten](http://wiki.pitw.ch/doku.php/computer:internet:vpn_einrichten)
	- [Webseite kann nicht aufgerufen werden](http://wiki.pitw.ch/doku.php/computer:internet:webseite_kann_nicht_aufgerufen_werden)
	- [Probleme mit einer bestimmten Webseite](http://wiki.pitw.ch/doku.php/computer:internet:webseite_probleme)
- [Peripherie](http://wiki.pitw.ch/doku.php/computer:peripherie)
	- [USB-Festplatte funktioniert nicht mehr](http://wiki.pitw.ch/doku.php/computer:peripherie:usb_festplatte_funktioniert_nicht)
- [Problembehebung](http://wiki.pitw.ch/doku.php/computer:problembehebung)
	- [Cryptowall 3.0 entfernen](http://wiki.pitw.ch/doku.php/computer:problembehebung:cryptowall_entfernen)
	- [Documents.library-ms kann nicht länger ausgeführt werden](http://wiki.pitw.ch/doku.php/computer:problembehebung:documents_library)
- [Einige Einstellungen werden von Ihrer Organisation verwaltet](http://wiki.pitw.ch/doku.php/computer:problembehebung:einstellungen_von_organisation_verwaltet)
- [Fehler 10016: Quelle DistributedCOM](http://wiki.pitw.ch/doku.php/computer:problembehebung:fehler_10016)
- [Hardwarereset](http://wiki.pitw.ch/doku.php/computer:problembehebung:hardware_reset)
- [Icon einer Verknüpfung wird nicht angezeigt](http://wiki.pitw.ch/doku.php/computer:problembehebung:icon_verknuepfung_nicht_angezeigt)
- [Computer ist langsam](http://wiki.pitw.ch/doku.php/computer:problembehebung:langsamer_computer)
- [Maus und Tastatur funktionieren nicht per USB](http://wiki.pitw.ch/doku.php/computer:problembehebung:maus_tastatur_usb_funktionieren_nicht)
- [Auf Datei zugreifender Prozess finden](http://wiki.pitw.ch/doku.php/computer:problembehebung:prozesse_dateizugriff)
- [Ransomware entfernen](http://wiki.pitw.ch/doku.php/computer:problembehebung:ransomware_entfernen)
- [Rogueware entfernen](http://wiki.pitw.ch/doku.php/computer:problembehebung:rogueware_entfernen)
- o [Systemdienste reparieren](http://wiki.pitw.ch/doku.php/computer:problembehebung:systemdienste_reparieren)
- [Nicht löschbare Datei](http://wiki.pitw.ch/doku.php/computer:problembehebung:unloeschbare_datei)
- [Virus entfernen](http://wiki.pitw.ch/doku.php/computer:problembehebung:virus_entfernen)
- [Windows Update deinstallieren](http://wiki.pitw.ch/doku.php/computer:problembehebung:windows_update_deinstallieren)
- [Windows 10 Update schlägt fehl](http://wiki.pitw.ch/doku.php/computer:problembehebung:windows_update_schlaegt_fehl)
- [Software](http://wiki.pitw.ch/doku.php/computer:software)
	- [Adobe PDF](http://wiki.pitw.ch/doku.php/computer:software:adobe:start)
		- **[PDF Suisse ID Unterschrift automatisch prüfen](http://wiki.pitw.ch/doku.php/computer:software:adobe:pdf_suisseid_pruefen)**
	- o [Kaspersky](http://wiki.pitw.ch/doku.php/computer:software:kaspersky)
		- [Kaspersky Internet Security aktivieren](http://wiki.pitw.ch/doku.php/computer:software:kaspersky:kaspersky_internet_security_aktivieren)
		- [Kaspersky Small Office Security verlängern](http://wiki.pitw.ch/doku.php/computer:software:kaspersky:small_office_security_verlaengern)
	- [Onedrive](http://wiki.pitw.ch/doku.php/computer:software:onedrive)
		- [Dateien wiederherstellen aus Onedrive](http://wiki.pitw.ch/doku.php/computer:software:onedrive:dateien_wiederherstellen)
	- [Outlook](http://wiki.pitw.ch/doku.php/computer:software:outlook:start)
		- [Abgesicherter Modus Outlook](http://wiki.pitw.ch/doku.php/computer:software:outlook:outlook_abgesicherter_modus)
		- [Outlook "stürzt" ab](http://wiki.pitw.ch/doku.php/computer:software:outlook:outlook_stuerzt_ab)
	- [Vectorworks](http://wiki.pitw.ch/doku.php/computer:software:vectorworks)
		- [Vectorworks funktioniert nicht mehr](http://wiki.pitw.ch/doku.php/computer:software:vectorworks:vectorworks_funktioniert_nicht_mehr)
	- [Adobe Indesign](http://wiki.pitw.ch/doku.php/computer:software:adobe_indesign)
	- [Bloatware entfernen](http://wiki.pitw.ch/doku.php/computer:software:bloatware_entfernen)
	- [Fehler 1068: Der Abhängigkeitsdienst oder die Abhängigkeitsgruppe konnte nicht](http://wiki.pitw.ch/doku.php/computer:software:error_1068_abhaengigkeitsdienst) [gestartet werden](http://wiki.pitw.ch/doku.php/computer:software:error_1068_abhaengigkeitsdienst)
	- o [ISO Image von DVD / CD erstellen](http://wiki.pitw.ch/doku.php/computer:software:iso_image_erstellen)
	- [Windows von USB-Gerät installieren](http://wiki.pitw.ch/doku.php/computer:software:windows_von_usb_installieren)
- [Windows 10](http://wiki.pitw.ch/doku.php/computer:windows10)
	- [Empfohlene Sicherheits- und Kompatibilitätseinstellungen deaktivieren](http://wiki.pitw.ch/doku.php/computer:windows10:empfohlene-sicherheits-kompatibilitaetseinstellungen)
	- [Standardprogramme ändern](http://wiki.pitw.ch/doku.php/computer:windows10:standardprogramme_aendern)

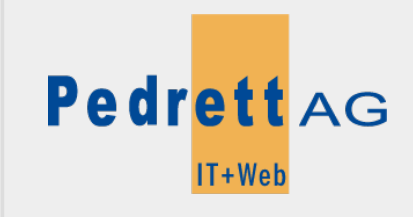

Dieses Dokument stammt aus dem Wiki der Pedrett IT+Web AG. Unter Berücksichtigung der [Nutzungsbedingungen](http://wiki.pitw.ch/doku.php/info:nutzungsbedingungen) ist eine Weiterverbreitung des Inhalts erlaubt, solange die [Pedrett IT+Web AG](http://www.pitw.ch) als Autor genannt wird.

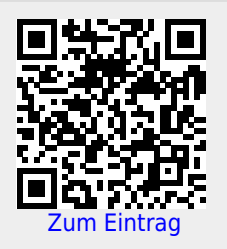